**SLO - NAVODILA ZA UPORABO IN MONTAŽO Kat. št.: 21 96 834 www.conrad.si**

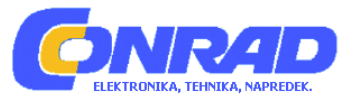

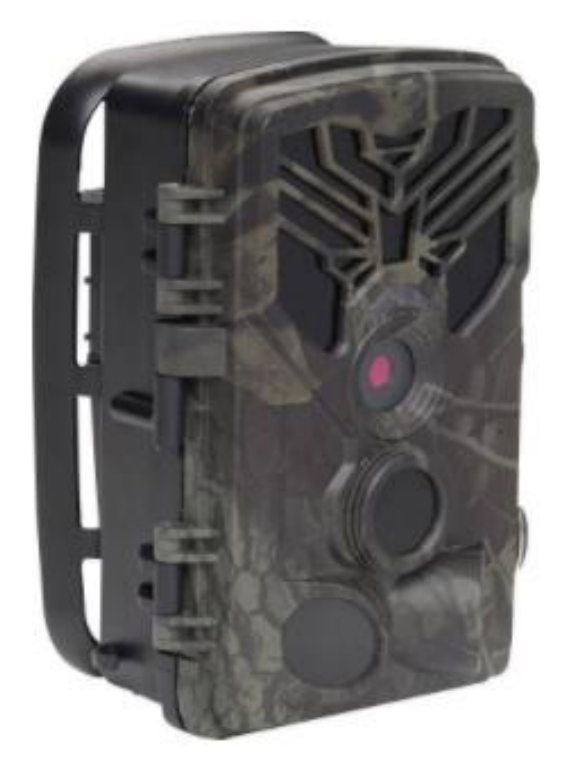

# NAVODILA ZA UPORABO

# **Kamera za snemanje divjih živali Denver WCT-8020W**

Kataloška št.: **21 96 834**

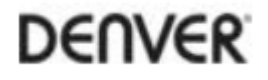

## Kazalo

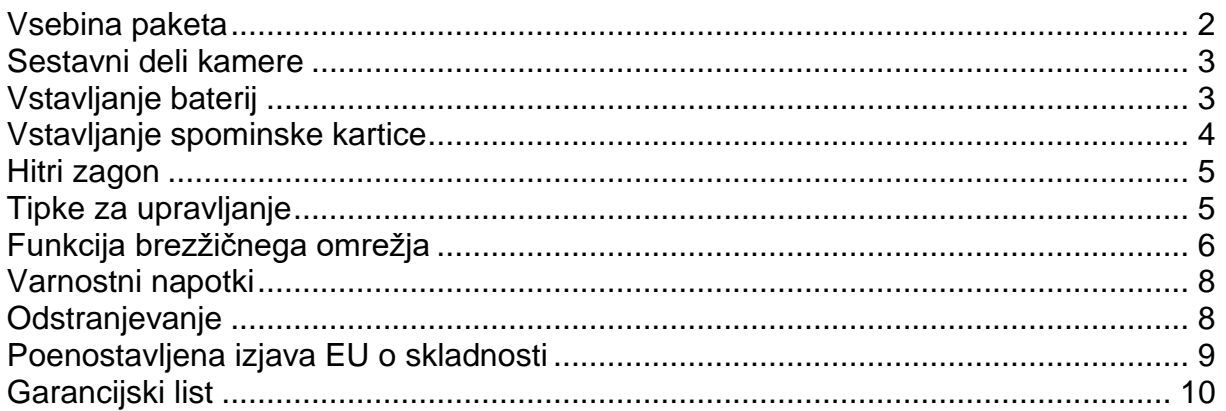

## <span id="page-1-0"></span>Vsebina paketa

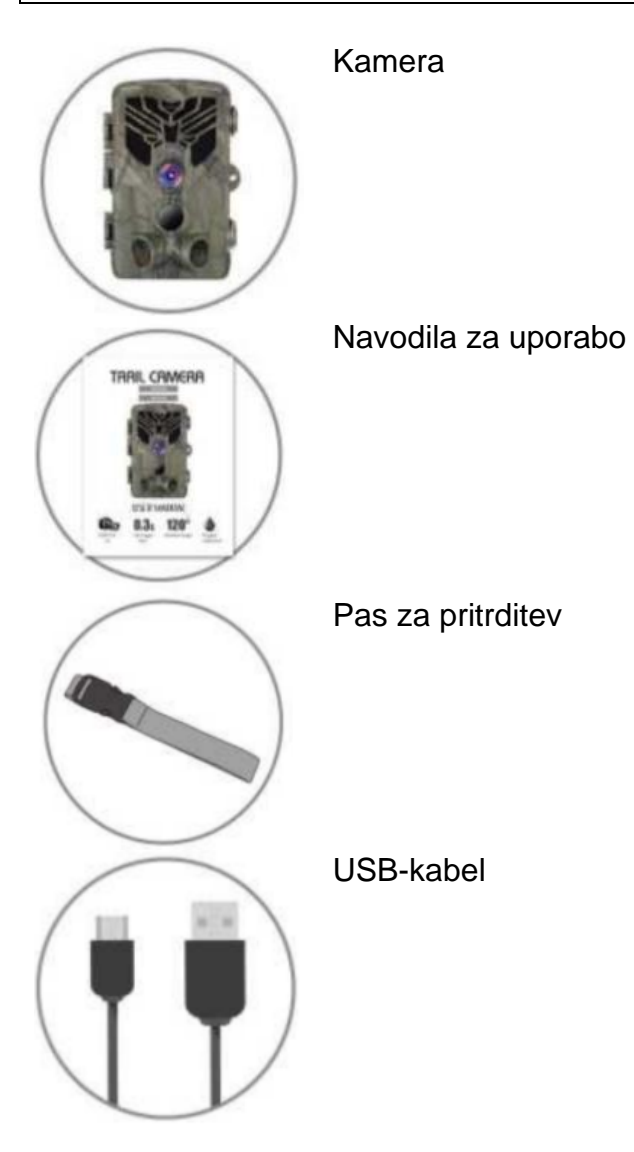

#### <span id="page-2-0"></span>**Sestavni deli kamere**

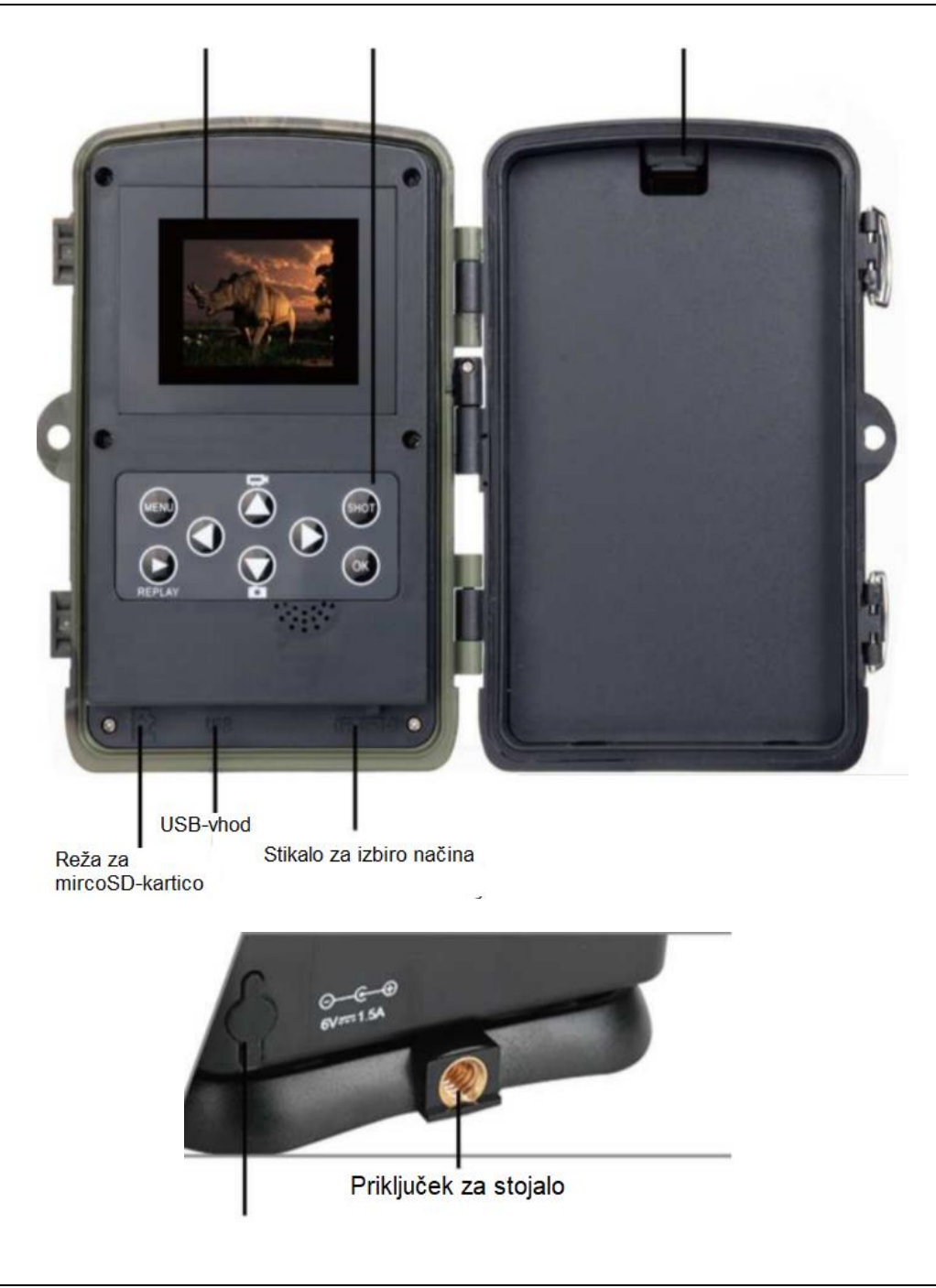

## <span id="page-2-1"></span>**Vstavljanje baterij**

#### UPORABITE ALKALNE BATERIJE TIPA AA

- 1 Nežno povlecite režo in odprite prostor za baterije.
- 2 Upoštevajte simbole baterij v notranjosti prostora za baterije. Baterije vstavite v skladu s plus in minus poloma na bateriji.
- 3 Zaprite prostor za baterije, da ga zaščitite pred vodo in prahom.
- 4 OPOMBA: Če eno od 8 baterij tipa AA vstavite napačno, lahko pušča ali eksplodira, kar lahko povzroči okvaro kamere in poškoduje prostor za baterije.

DENVER, proizvajalec: DENVER ELECTRONICS A/S, Omega 5A, Soeften, 8382 Hinnerup, Danska.

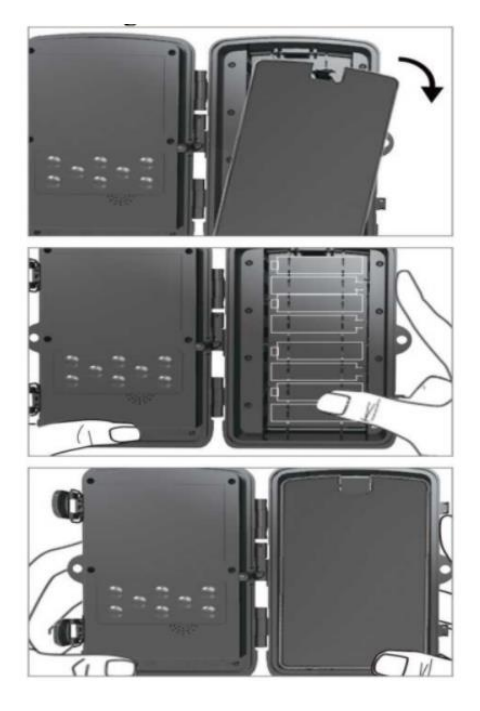

## <span id="page-3-0"></span>**Vstavljanje spominske kartice**

## **VSTAVITE KARTICO microSD**

- 1. Vstavite kartico microSD tako, da so kontakti obrnjeni navzdol. Kartico microSD ne smete vstaviti s silo. Potisnite kartico, dokler ne zaslišite klika. Zvok označuje, da je kartica microSD vstavljena in pripravljena za uporabo.
- 2. Če želite odstraniti kartico microSD, jo nežno potisnite noter.

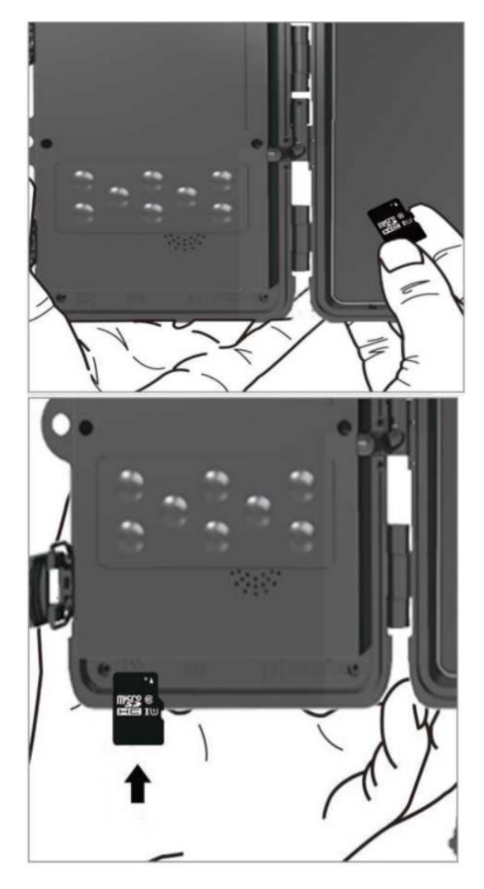

## <span id="page-4-0"></span>**Hitri zagon**

## **Priklic testnega načina**

Če želite aktivirati kamero, potisnite stikalo za način iz položaja OFF v položaj TEST. To bo odprlo zaslon za nastavitve.

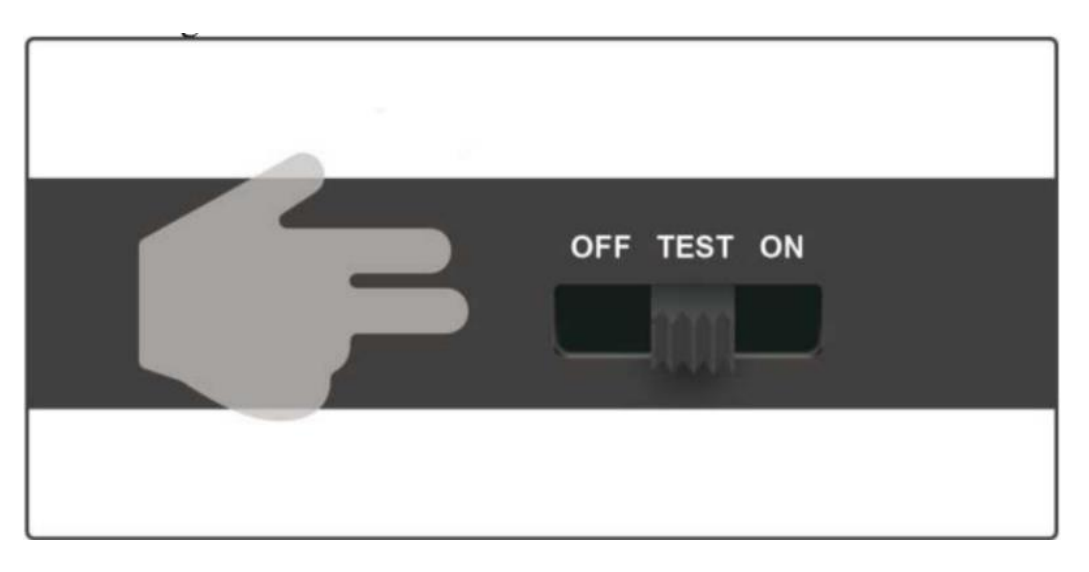

Ko odprete kamero, boste videli upravljalno polje z 8 gumbi.

<span id="page-4-1"></span>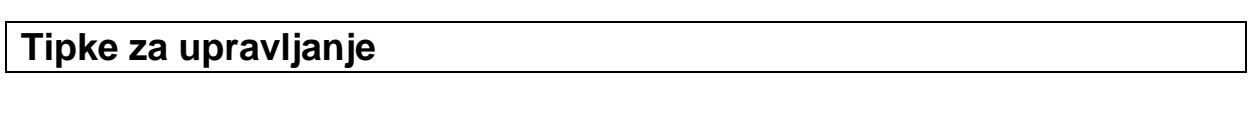

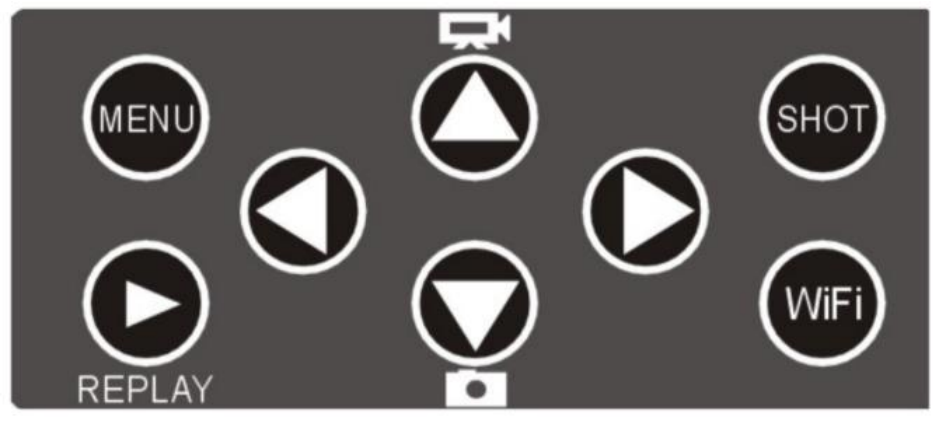

**REPLAY**: Pritisnite to tipko za zagon načina predvajanja; če želite predvajati video, pritisnite to tipko, da ustavite predvajanje, znova pritisnite to tipko.

**TIPKA GOR:** Za preklop v način delovanja za snemanje video posnetkov.

**TIPKA DOL:** Za preklop v način ročnega zajema za fotografiranje.

**SHOT**: Za ročno snemanje videoposnetka ali fotografije (odvisno od nastavljenega načina snemanja). Snemanje se prekine s pritiskom na tipko SHOT.

**MENU**: S pritiskom na tipko MENU odprite meni z nastavitvami. Na splošno naj bo kamera postavljena od 1 do 2 metrov nad tlemi.

## <span id="page-5-0"></span>Funkcija brezžičnega omrežja

S pametnim telefonom poiščite »Denver WCT-8020W« v trgovini App Store (iOS) ali Google Play (Android) in prenesite aplikacijo.

- 1. Testni način (preverite stanje brezžičnega omrežja in spremenite nastavitve)
- 1.1. Premaknite stikalo za izbiro načina v položaj TEST, za 5 sekund pritisnite majhen gumb pod nadzorno ploščo, da izbrišete kodo, nato pa začnite povezovati daljinski upravljalnik s kamero.

(V testnem načinu je s kamero mogoče povezati samo daljinski upravljalnik.)

 $\mathbb{Z}$ , da aktivirate funkcijo brezžičnega omrežja (v testnem 1.2. Nato pritisnite tipko načinu). Na zaslonu se prikažeta ime brezžičnega omrežja (HUNTCAM-) in geslo (12345678).

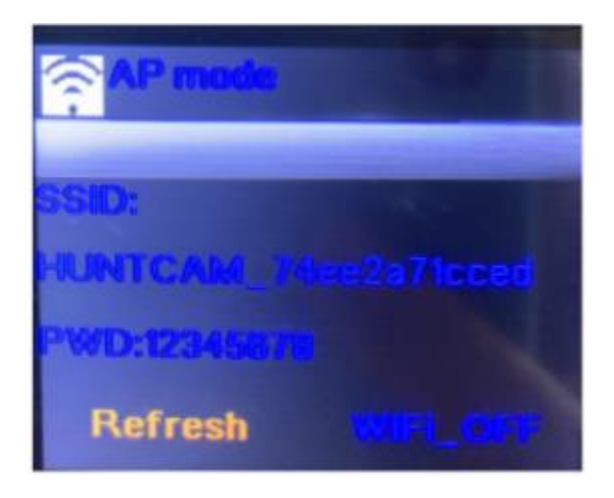

- 1.3. S telefonom poiščite ime brezžičnega omrežia in vnesite geslo. Zaslon kamere naslednie: »WLAN-Verbindung hergestellt«.(Povezava nato prikaže  $\mathsf{z}$ brezžičnim omrežjem je bila vzpostavljena).
- 1.4. Ime brezžičnega omrežja in geslo lahko ob povezavi v aplikaciji spremenite.

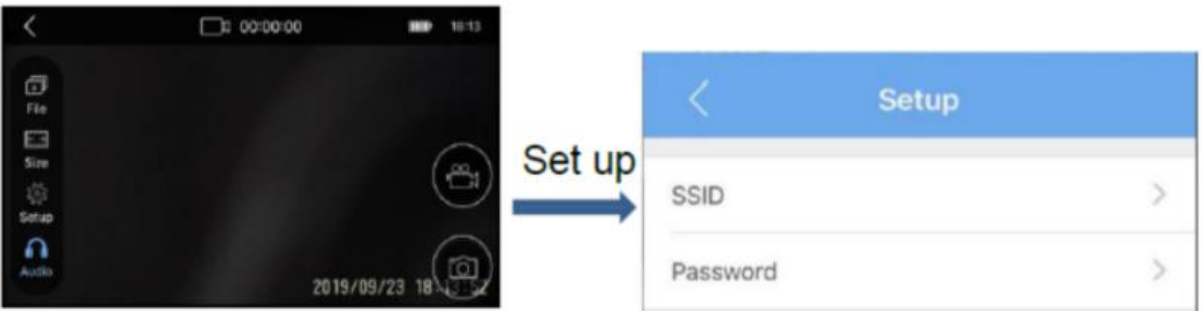

#### 2. Način delovanja

• Stikalo za način delovanja kamere nastavite v položaj ON (vklop) in kamera bo po 10-sekundnem odštevanju pripravljena za uporabo (med tem bo utripala rdeča lučka).

- Če želite na daljinskem upravljalniku aktivirati WLAN-stikalo, pritisnite tipko ON. Ko je brezžično omrežje omogočeno, bo modri indikator utripal, dokler ne povežete s telefonom.
- Za povezovanje vašega pametnega telefona z brezžičnim omrežjem kamere upoštevajte točke 1.2 do 1.3. Ko je povezava vzpostavljena, je kamera pripravljena za uporabo.
- 2.1. S pomočjo kamere lahko fotografirate ali snemate videoposnetke prek aplikacije.

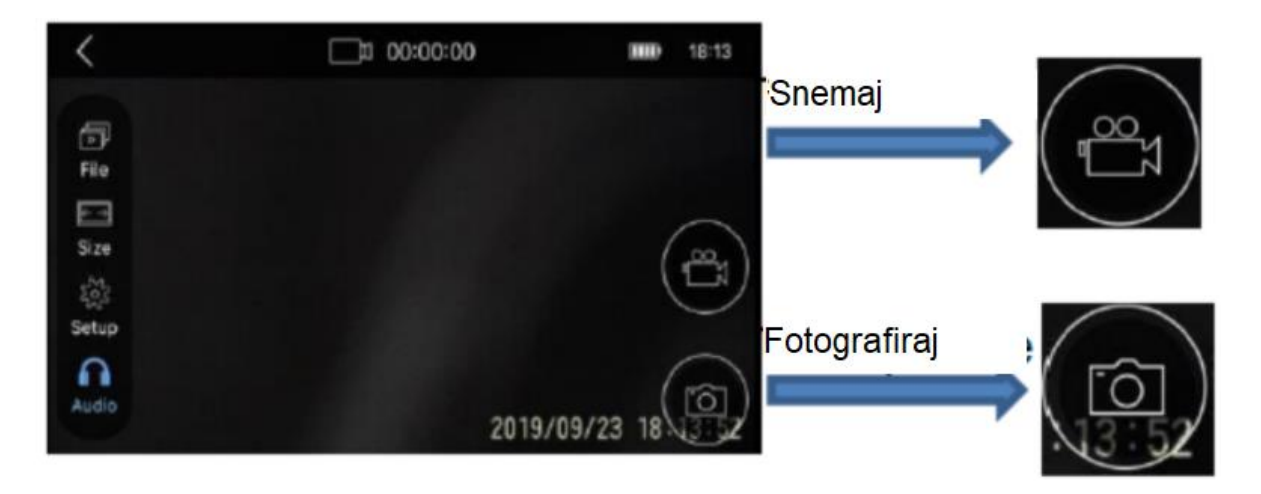

2.2. Vse posnete slike in videoposnetki boste našli pod "File" (glejte sliko spodaj). Vse datoteke lahko tudi prenesete v galerijo, ne da bi odstranili kartico microSD.

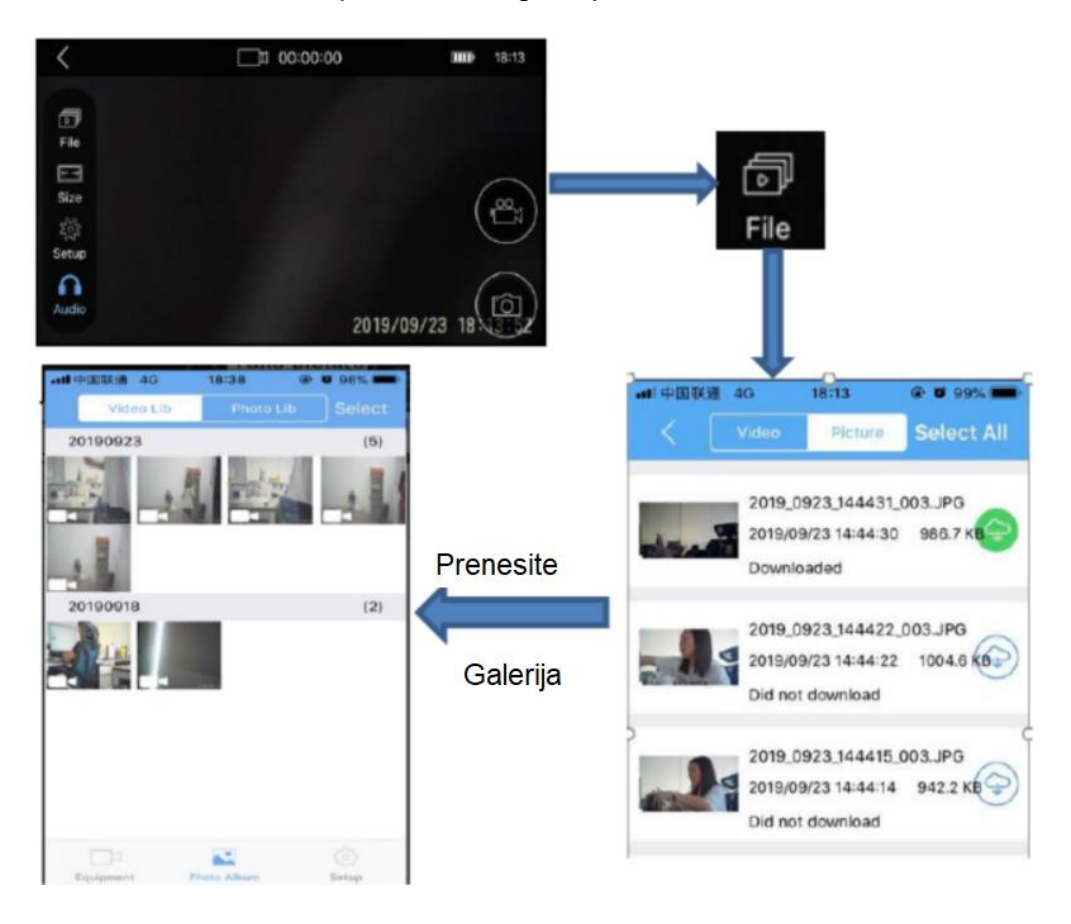

## **3. Onemogočen način**

3.1. Pritisnite tipko OFF na daljinskem upravljalniku. Funkcija brezžičnega omrežja je izključena in naprava znova deluje kot običajna kamera za snemanje divjih živali. Kamera zajame slike ali videoposnetke, takoj ko zazna gibanje. Slike / video lahko prenesete, ko se znova povežete z brezžičnim omrežjem.

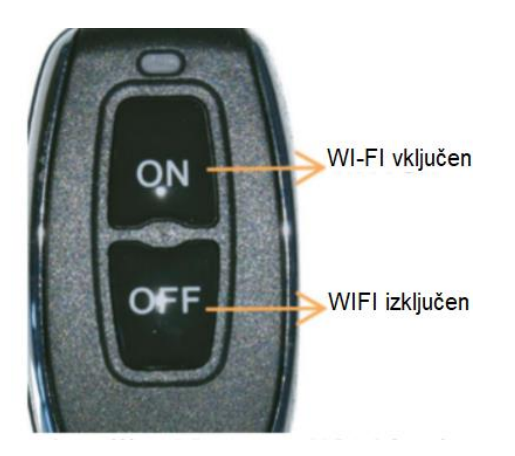

Opomba: Geslo: 4-mestna številka (1314 je univerzalno geslo)

## <span id="page-7-0"></span>**Varnostni napotki**

Izdelek ni primeren za uporabo pri otrocih ali osebah z omejenimi telesnimi, duševnimi ali senzoričnimi sposobnostmi ali brez zadostnih izkušenj in znanja, razen če so nadzorovani in podučeni. Otroke je treba nadzorovati, da se prepričate, da se ne igrajo z napravo.

Izdelek ne sme biti na dosegu otrok, mlajših od 8 let.

Otroci ne smejo izvajati čiščenja in vzdrževanja izdelka, razen če so starejši od 8 let in pod nadzorom.

## <span id="page-7-1"></span>**Odstranjevanje**

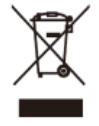

Električne in elektronske naprave ter baterije vsebujejo materiale, komponente in snovi, ki so lahko škodljive za vas in vaše okolje, v kolikor ni zagotovljeno pravilno ravnanje z odpadnimi materiali (odstranjena odpadna električna in elektronska oprema ter baterije):

Električne in elektronske naprave ter baterije so označene s simbolom prečrtanega smetnjaka, ki je prikazan levo.

Ta simbol pomeni, da odsluženih električnih in elektronskih naprav ter baterij ni dovoljeno metati med gospodinjske odpadke, temveč jih je treba odstraniti ločeno.

Kot potrošnik ste zadolženi k oddaji odsluženih baterij na ustreznih zbirališčih. Na ta način zagotovite, da se baterije reciklirajo v skladu z zakonodajo in ne povzročajo okoljske škode.

Mesta in občine nudijo zbirališča, kjer lahko odslužene električne in elektronske naprave ter baterije brezplačno oddate v reciklažo, druga možnost pa je tudi pobiranje na domu. Nadaljnje informacije dobite pri okoljskem uradu svoje občine.

## <span id="page-8-0"></span>**Poenostavljena izjava EU o skladnosti**

S tem podjetje Inter Sales A/S izjavlja, da je izdelek WCT-8020W v skladu z  $\epsilon$ bistvenimi zahtevami in drugimi relevantnimi določili direktive o radijski opremi 2014/53/EU.

Celotno besedilo izjave EU o skladnosti je na voljo na spletnem naslovu: http://www.denver-electronics.com/

Prosimo upoštevajte: Pridržujemo si pravico do sprememb vseh izdelkov brez vnaprejšnje najave. Pridržujemo si pravico do napak in izpustov v teh navodilih za uporabo.

#### VSE PRAVICE PRIDRŽANE. IMETNIK AVTORSKIH PRAVIC: DENVER ELECTRONICS A/S

**DENVER®** [www.denver-electronics.com](http://www.denver.com/)

Uvoznik:

INTER SALES A/S Omega 5A, Soeften 8382 Hinnerup Danska

www.facebook.com/denverelectronics

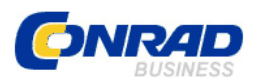

Conrad Electronic d.o.o. k.d. Ljubljanska c. 66, 1290 Grosuplje Faks: 01/78 11 250 Telefon: 01/78 11 248 [www.conrad.si,](http://www.conrad.si/) info@conrad.si

## <span id="page-9-0"></span>**GARANCIJSKI LIST**

Izdelek: **Kamera za snemanje divjih živali Denver WCT-8020W** Kat. št.: **21 96 834**

#### **Garancijska izjava:**

Dajalec garancije Conrad Electronic d.o.o.k.d., jamči za kakovost oziroma brezhibno delovanje v garancijskem roku, ki začne teči z izročitvijo blaga potrošniku. **Garancija velja na območju Republike Slovenije. Garancija za izdelek je 1 leto**.

Izdelek, ki bo poslan v reklamacijo, vam bomo najkasneje v skupnem roku 45 dni vrnili popravljenega ali ga zamenjali z enakim novim in brezhibnim izdelkom. Okvare zaradi neupoštevanja priloženih navodil, nepravilne uporabe, malomarnega ravnanja z izdelkom in mehanske poškodbe so izvzete iz garancijskih pogojev. **Garancija ne izključuje pravic potrošnika, ki izhajajo iz odgovornosti prodajalca za napake na blagu**.

Vzdrževanje, nadomestne dele in priklopne aparate proizvajalec zagotavlja še 3 leta po preteku garancije.

Servisiranje izvaja družba CONRAD ELECTRONIC SE, Klaus-Conrad-Strasse 1, 92240 Hirschau, Nemčija.

**\_\_\_\_\_\_\_\_\_\_\_\_\_\_\_\_\_\_\_\_\_\_\_\_\_\_\_\_\_\_\_\_\_\_\_\_\_\_\_\_\_\_\_\_\_\_\_\_\_\_\_\_\_\_\_\_\_\_\_**

Pokvarjen izdelek pošljete na naslov: Conrad Electronic d.o.o. k.d., Ljubljanska cesta 66, 1290 Grosuplje, skupaj z računom in izpolnjenim garancijskim listom.

## **Prodajalec:**

\_\_\_\_\_\_\_\_\_\_\_\_\_\_\_\_

**Datum izročitve blaga in žig prodajalca:**

**Garancija velja od dneva izročitve izdelka, kar kupec dokaže s priloženim, pravilno izpolnjenim garancijskim listom.**